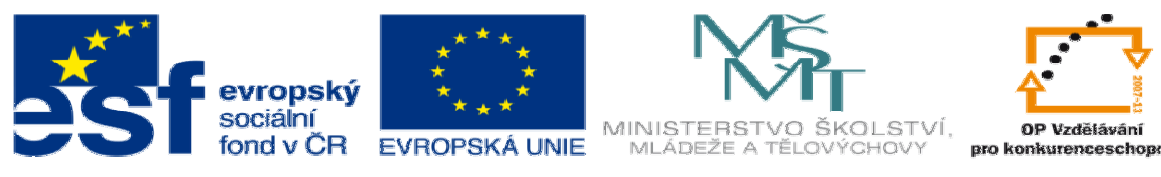

INVESTICE DO ROZVOJE VZDĚLÁVÁNÍ

## **DUM 16 téma: Transformace sou**ř**adnic v Edgecamu**

**ze sady: 1 tematický okruh sady: CAM systémy** 

**ze šablony: 6 P**ř**íprava a zadání projektu** 

**Ur**č**eno pro : 3 a 4 ro**č**ník** 

**vzd**ě**lávací obor: 23-41-M/01 Strojírenství Vzd**ě**lávací oblast: odborné vzd**ě**lávání** 

**Metodický list/anotace: VY\_32\_INOVACE\_06116ml.pdf** 

 **Zpracoval: Ing. Bohuslav Kozel SPŠ a VOŠ Kladno** 

DUM 16 EdgeCAM – Transformace souřadnic (posun a rotace) v Edgecamu

1. Otevřete model díl 20 zde je v SolidWorksu, všimněte si, že OSA Z je dolů!<br>ijní edice SolidWorks - jen pro instruktážní použití - [Díl1.SLDPRT \*]

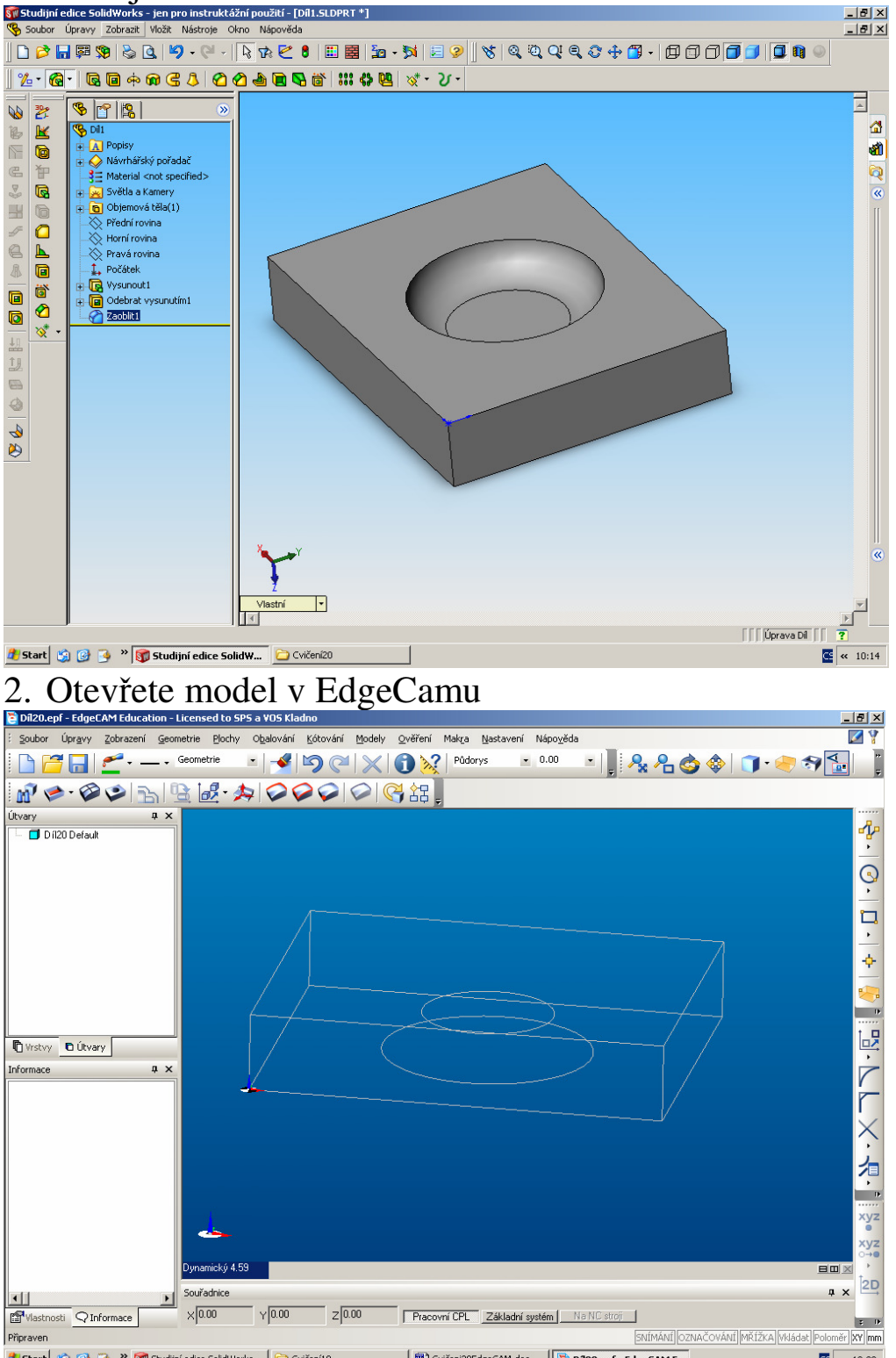

- **3.** Start 3 & B <sup>\*</sup> **D** Studio de SoldWorks... D Collegatio de | <u>[8] Collegato CAM doc ...</u> [[5] Dizo.ept EdgeCAM E... **E** \* 10:29 **E** \* 10:29 **3.** Nyní musíme přesunout nulu do jiného rohu a ještě otočit
- 4. Označíme si rohy modelu

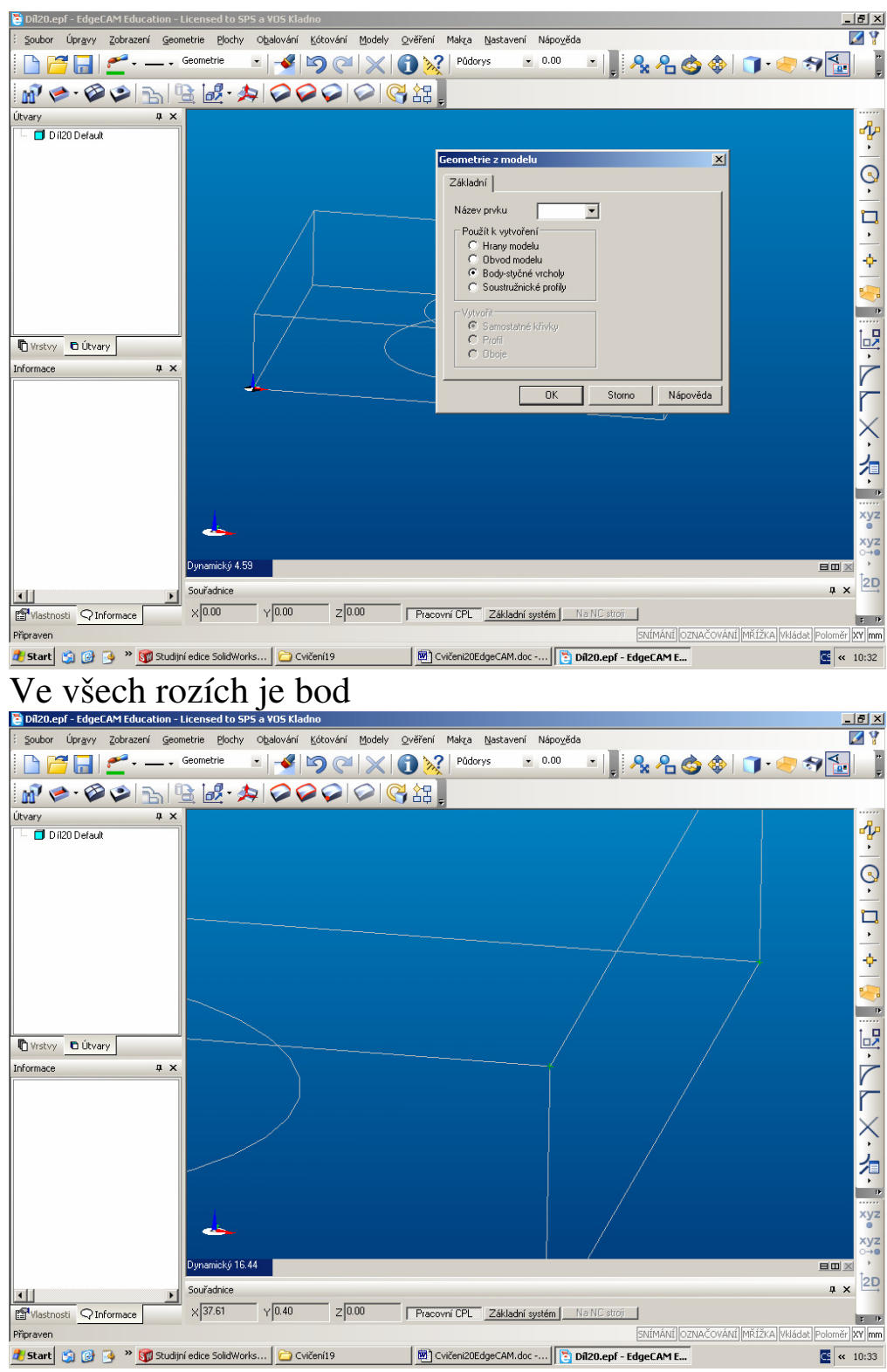

**1. Start**  $\omega$   $\omega$  3 <sup>x</sup> **D** studies sold Works... |  $\overline{\omega}$  CWERIED | [8] ONEGREAD Action...| [13] DIZO.epf - EdgeCAME...<br>5. Nyní přesuneme nulový bod. Použijeme transformaci a přesun celého modelu tak, že protější roh přesuneme do počátku (na přední stěně)

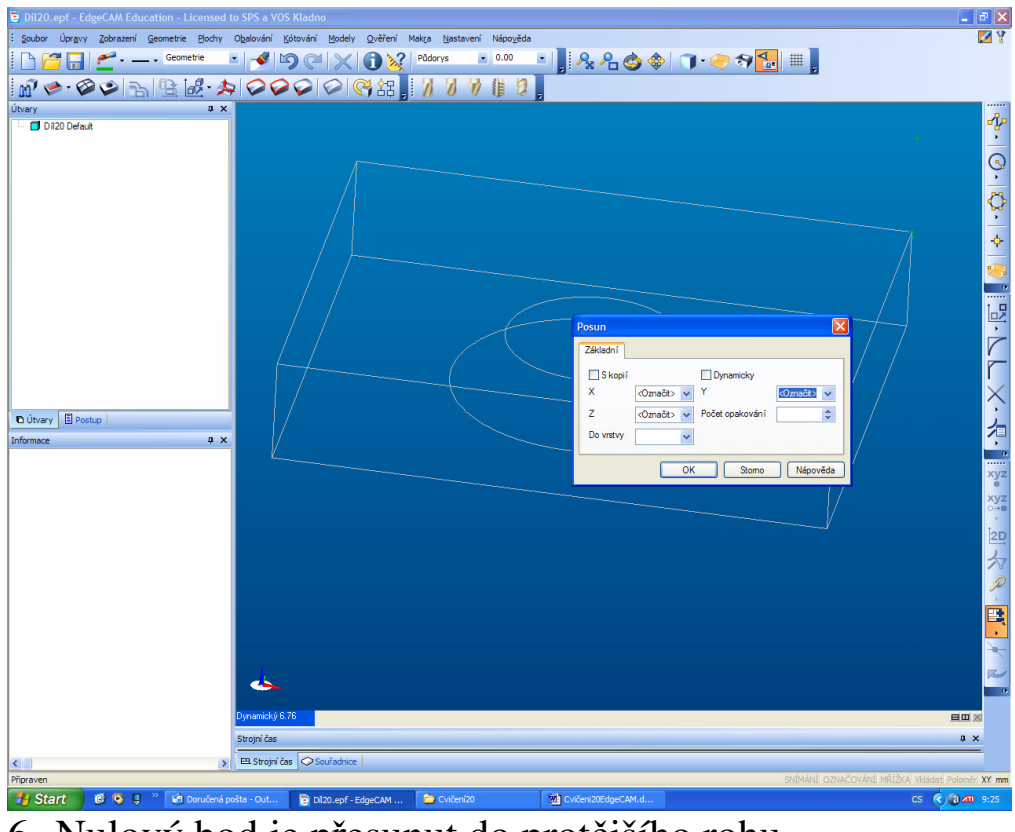

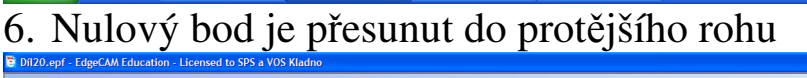

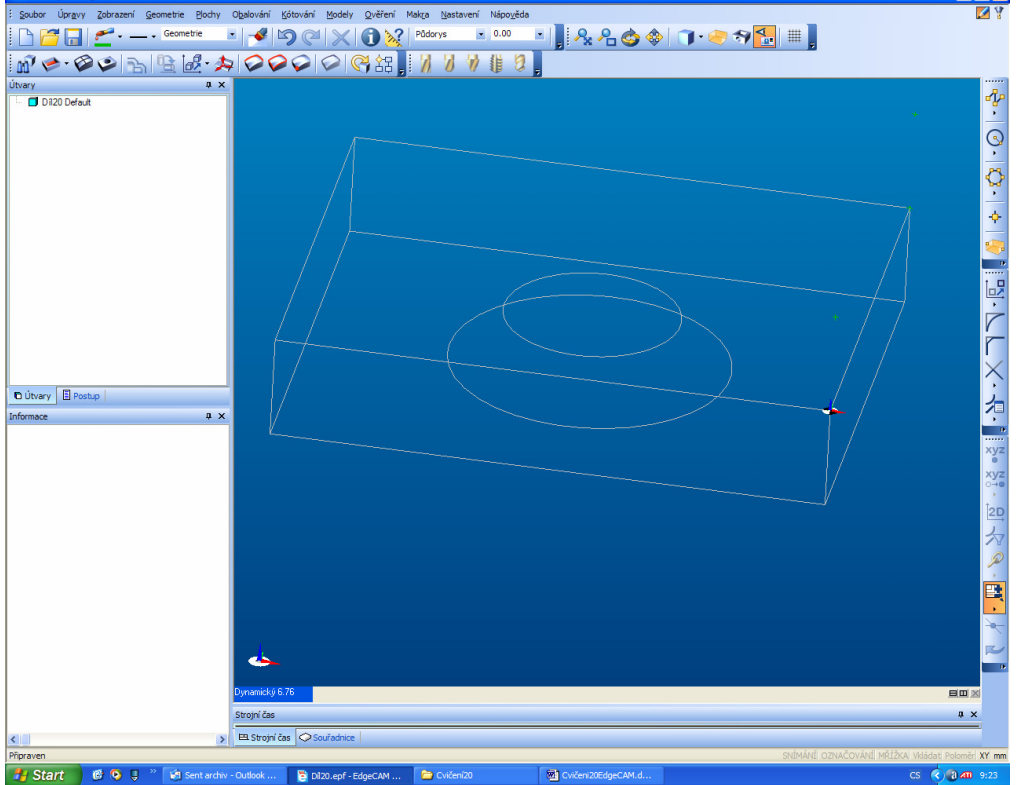

<sup>14. Start</sup> **Formation of the Second Contact of Conservation Conservation Conservation 7.** Nyní ještě musíme otočit osy k počátku. Otočíme celý model okolo osy Y (zelená) o 180 stupňů.

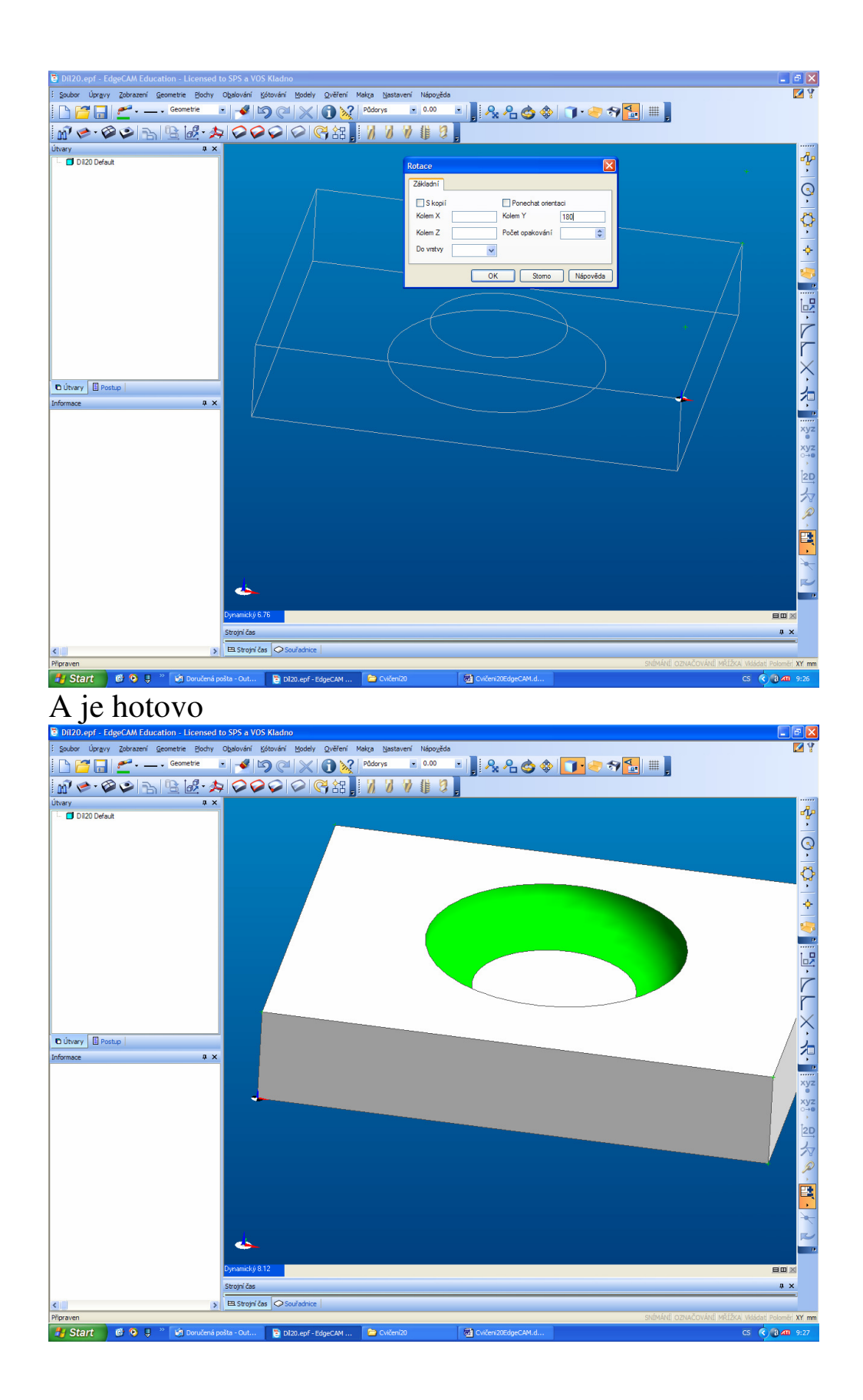